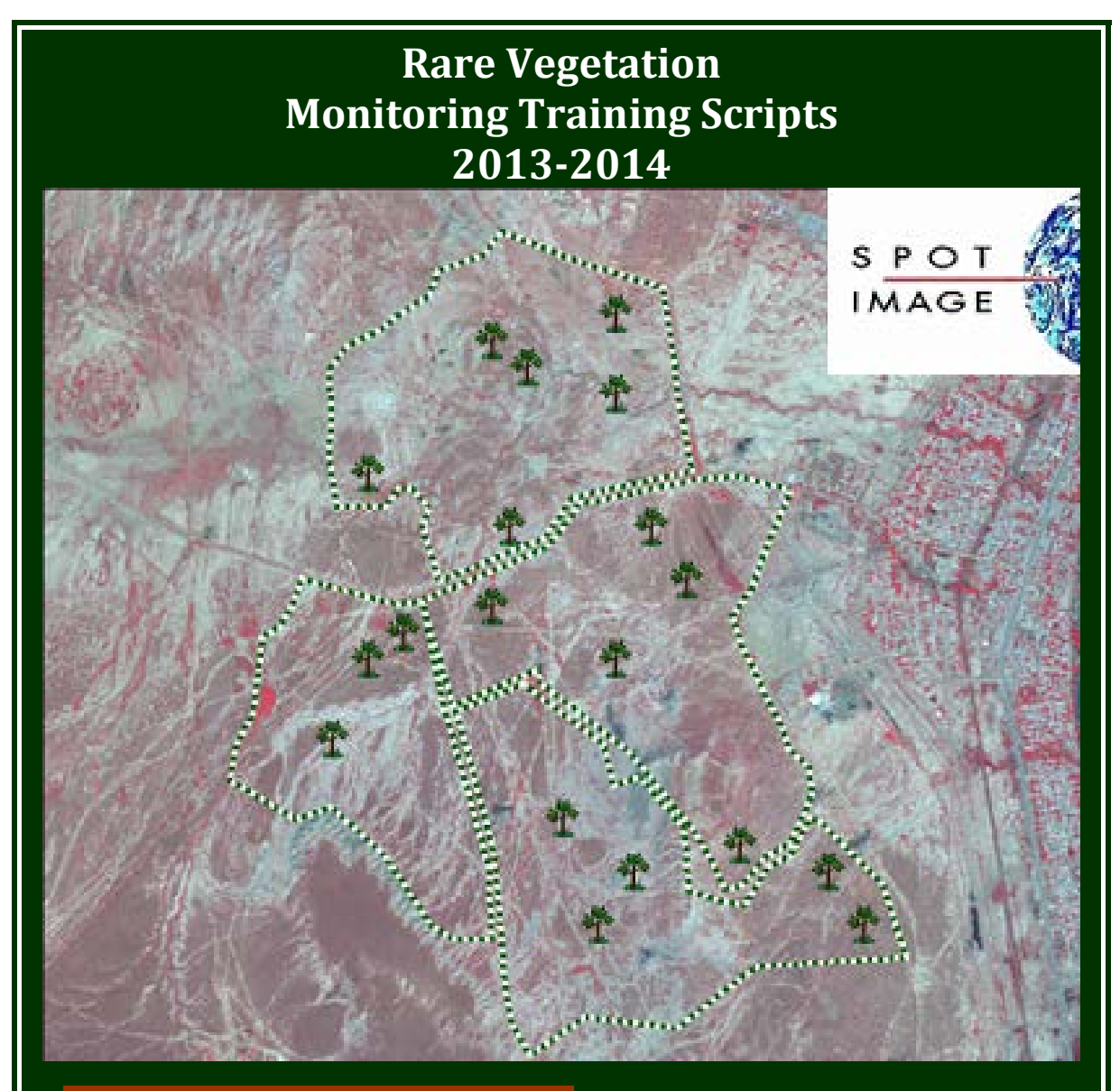

## **Provides**

- **Step-by-step guide for setting up and managing "***Rare vegetation Monitoring using GIS and Remote Sensing Technologies"* **program**
- **Additional practice scripts for review and skill refinement**

*Developed by Yelena Gambarova for Project "Rare plant conservation in Azerbaijan: Monitoring threats and Education of Local Community" supported by Rufford Small Grants for Nature Conservation*

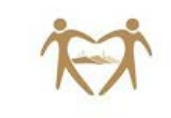

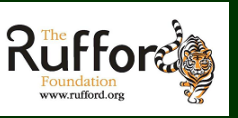

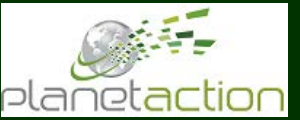

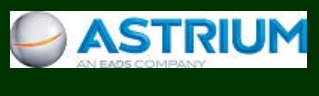

# Acknowledgements

This work was supported by the *Rufford Small Grants for Nature Conservation and Planet Action program* which provided recourses for the research that led to this training document.

## **Contents**

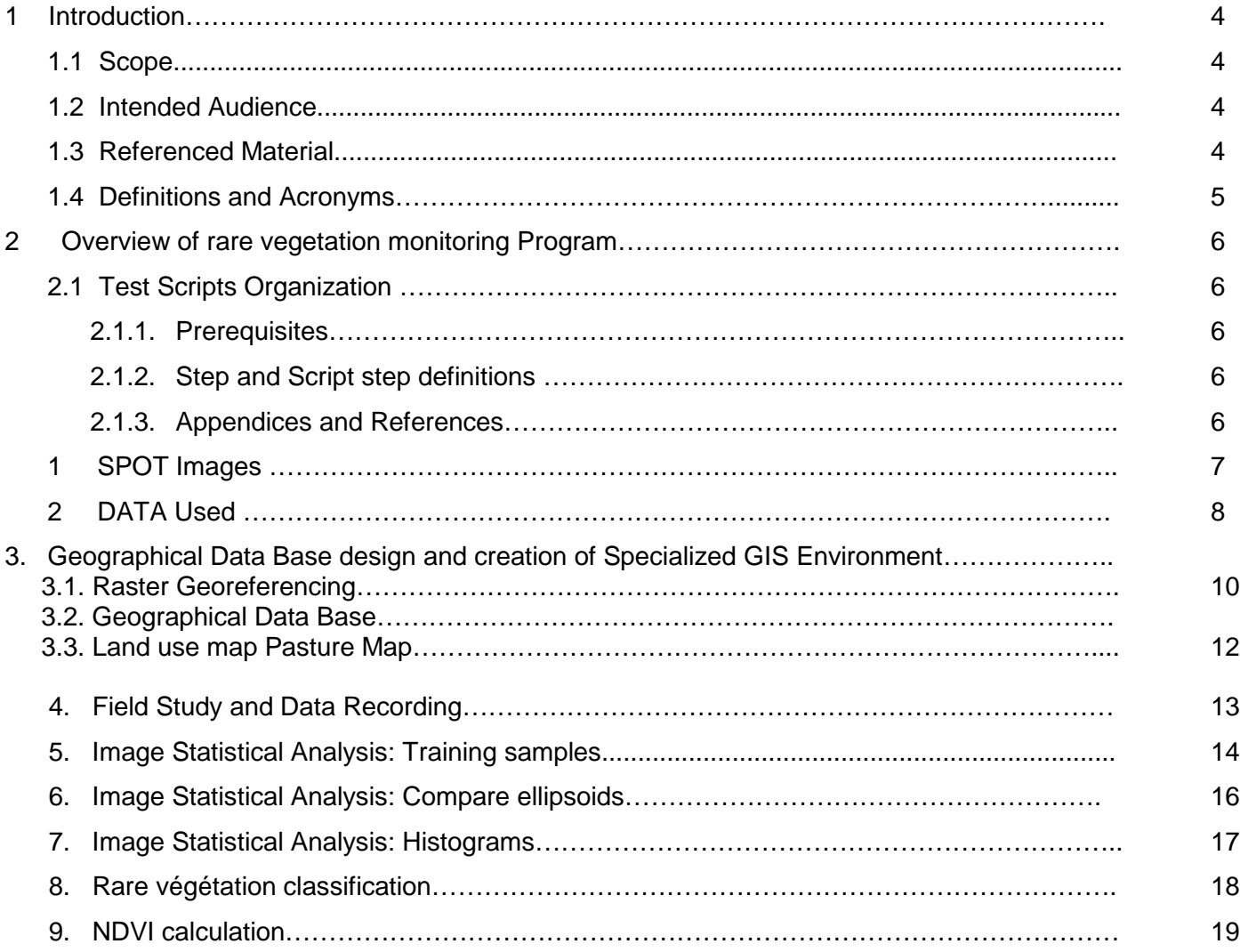

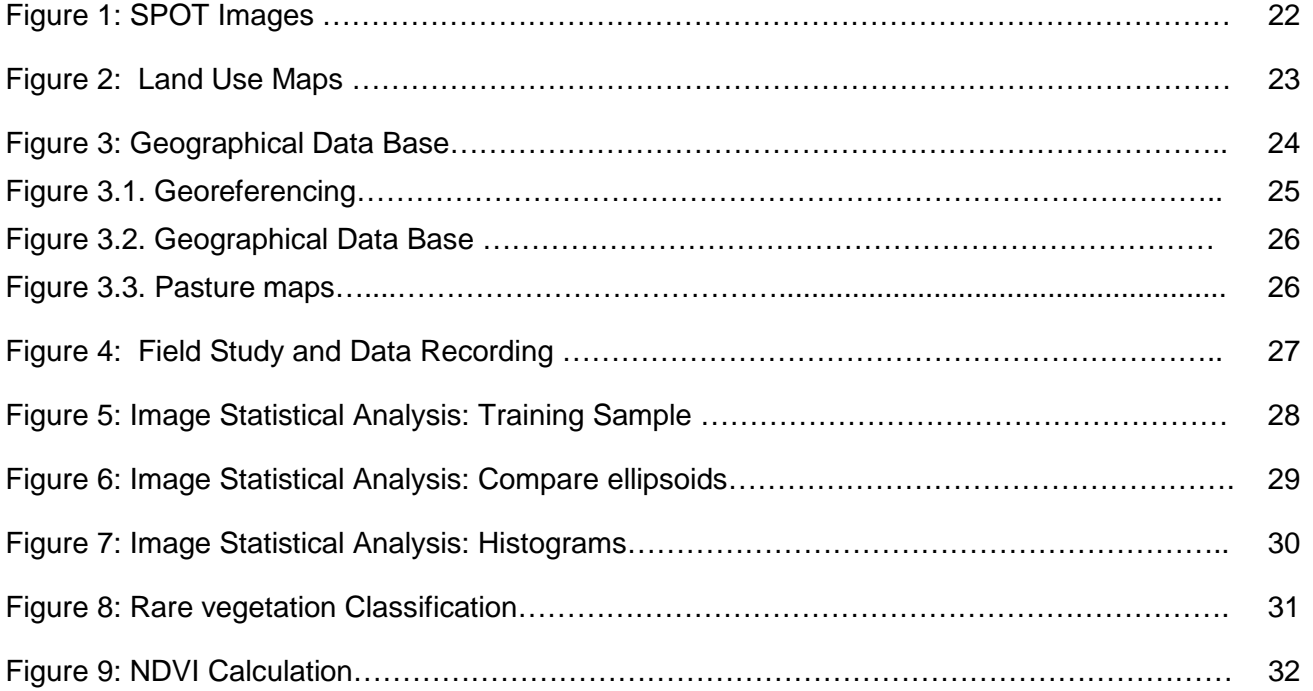

## 1 Introduction

The Training Test Scripts were compiled to describe the training process of using GIS and RS technologies on rare vegetation monitoring in Azerbaijan. The Training Test Scripts perform convenient tasks associated with the training program specially developed by Team leader (Yelena Gambarova) for Project "Rare plant conservation in Azerbaijan: Monitoring threats and Education of Local Community" supported by Rufford Small Grants for Nature Conservation.

## 1.1 Scope

This document describes the step-by-step instructions of each phase of the Training Test Scripts and their short description. The document includes Overview of the each Test Script phase, Prerequisites, any Steps required and tester identification. Each field in the Step Script definitions have been explained.

## 1.2 Intended Audience

People who are actively working in plant conservation and managing conservation projects, perhaps within Government, non-governmental organisations (NGOs), Universities, botanic gardens, or as protected area managers. This training script is intended for scientists (professionals and students) who work with biodiversity data and are interested in developing skills to effectively use spatial analysis programmes with GIS applications.

## 1.3 Referenced Material

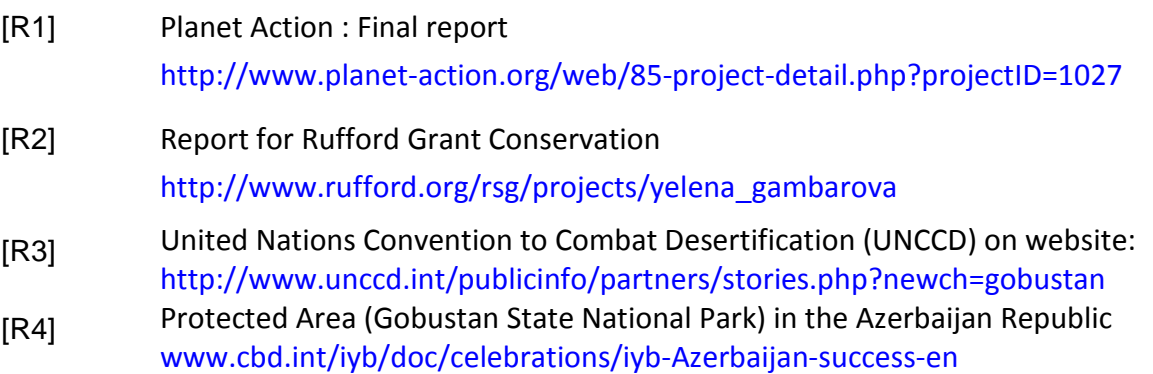

## 1.4 Definitions and Acronyms

- *a.s.l. Above Sea Level*
- *AOI Area Of Interest*
- *ESA Environmentally Sensitive Area*
- *GDB Geographical Data Base*
- *GIS Geographic Information System*
- *GPS Global Positioning System*
- *IUCN International Union for Conservation of Nature and Natural Resources*
- *NDVI Normalized Difference Vegetation Index*
- *RS Remote Sensing*
- *RSGF Rufford Small Grant Foundation*
- *UNCCD United Nations Convention to Combat Desertification*
- *UTM Universal Transverse Mercator*
- *WGS 84 World Geodetic System 1984*

## **Prerequisites**

Knowledge of Windows-based software for basic file management and browsing is required.

## 2 Overview of Rare vegetation monitoring program

The document describes the training program which is related to teaching of students and stakeholder groups to advanced capabilities of GIS and RS technologies on rare vegetation monitoring in Azerbaijan.

Decision-makers often rely on maps and spatial data created with Geographic Information Systems (GIS) for their analysis and decision making. While leaders don't have to be GIS specialists, they do need a good understanding of the strengths and limitations of the technology and what it can do for their respective agencies or organizations. They also need to understand what kinds of questions about natural resources can be addressed using these technologies. Our basic training teaches decision-makers how to harness these technologies effectively.

The document describes training phases connected with hands-on experience for the collection of data, GIS analysis of the data, and map-making using the latest ESRI and ERDAS software [R1]. The script covers advanced aspects of GIS application program by phase and step by step.

### 2.1 Straining Scripts Organization

The Test Scripts consist of the following Test Scripts phases:

- 1. Geographical Data Base design and creation of Specialized GIS Environment
- 2. Image Statistic Analysis
- 3. Rare vegetation classification of remotely sensed data
- 4. NDVI Calculation
- 5. Change Detection method

#### 2.1.1 Prerequisites

ESRI ArsGIS and Erdas Imagine software have been installed.

#### 2.1.2 Step and Script step definitions

Training Test Script supporting *step-by-step* operational guide has been provided by the inspector and each field in the Step Script definitions have been explained.

#### 2.1.3 Appendices and References

This document is provided by Appendices and References for each Test Script phase.

## 1. Structure of the rare vegetation monitoring Program

**Overview.** The methodological approach of this Project will include training in the field of identification and census methods and the use of standardized monitoring methods.

A flow chart showing the structure of the rare vegetation monitoring Program [R2]

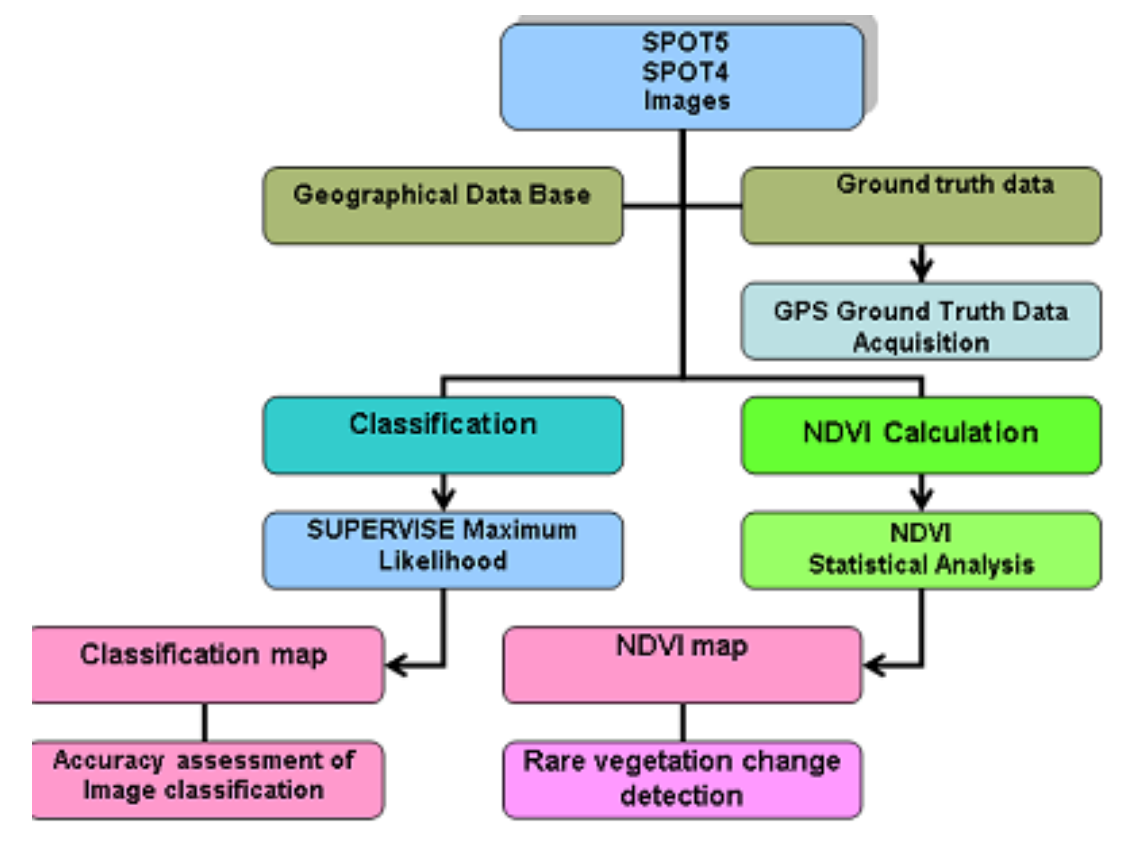

Figure 1. Flowchart of methods applied in the study

#### 2. DATA Used

**Overview.** Four SPOT5 images in 2.5 m and 5 m resolutions, acquired between 2004 and 2007 and four SPOT4 images in 10 m resolution, acquired between 2010 and 2012 years were used for the delineation and classification of rare vegetation communities.

*The following overview gives step-by-step test script definitions of the phase "DATA Used : SPOT Images and land cover maps":*

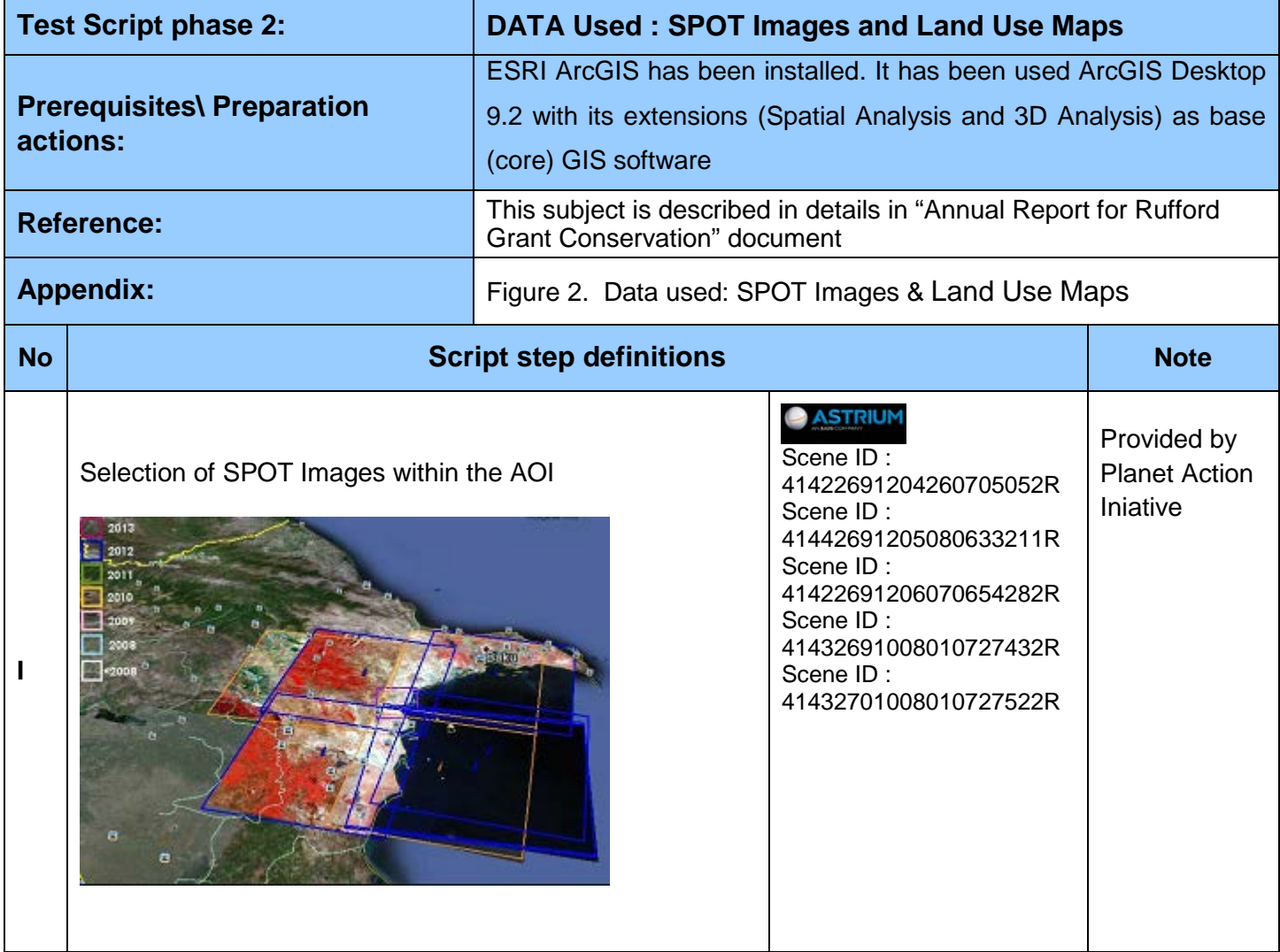

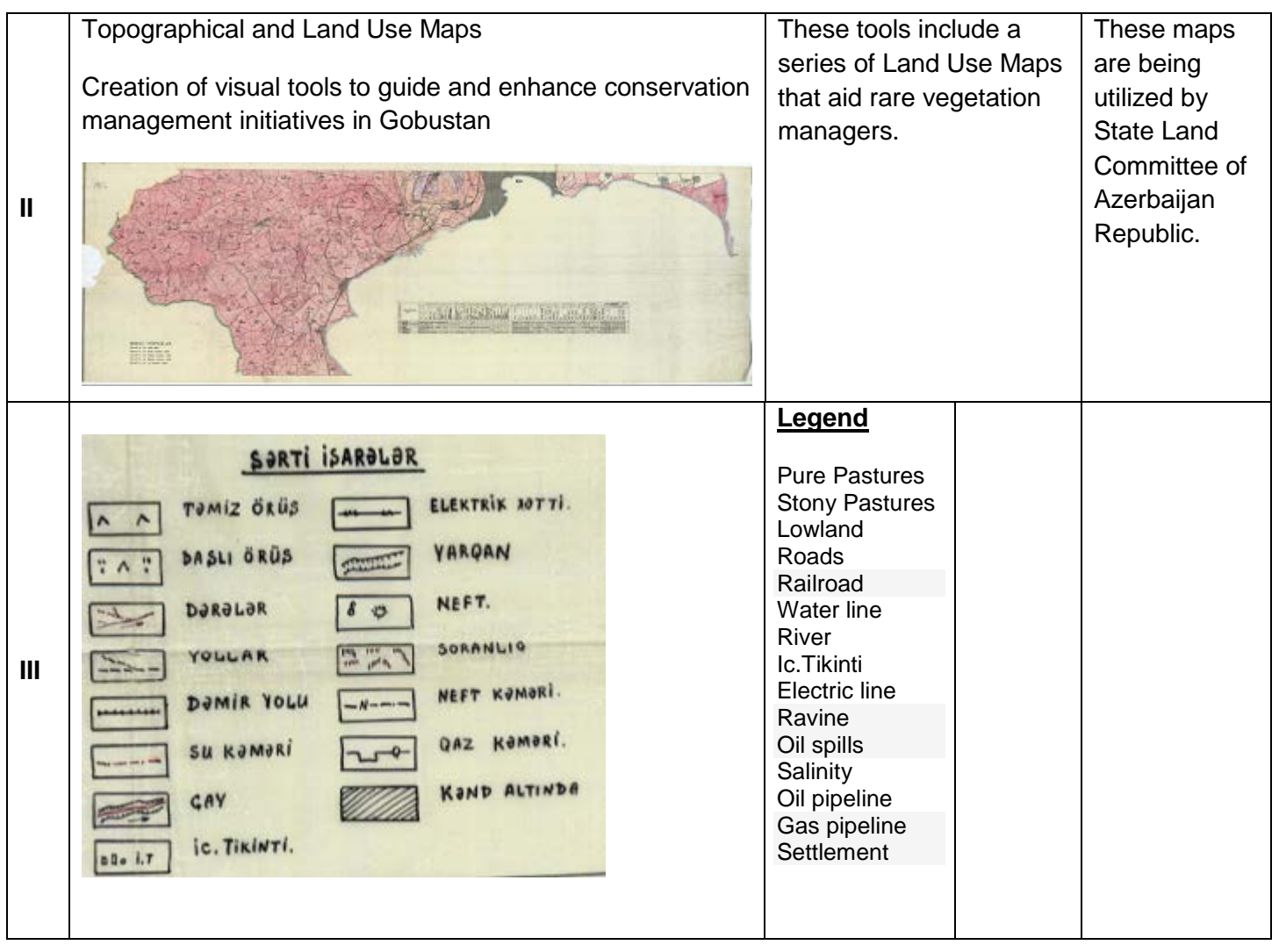

## 3. Geographical Data Base design and creation of Specialized GIS Environment

#### **3.1.** Raster Georeferencing

**Overview**. Georeference is the process of defining something existence in physical space or in other words establishing its location in terms coordinate systems representing earth defined through projection systems. It is used when establishing the relation between raster or vector images by determining the spatial location of the geographical features. This procedure is mandatory for data modeling in the field of geographic information systems (GIS). When data from different sources or time periods (like time series satellite images) need to be combined and then used in a GIS application, (eg. for change detection, assess damages after a natural disaster etc.), it becomes essential to have a common referencing system.

*The following overview gives step-by-step test script definitions of the phase "*Georeferencing"

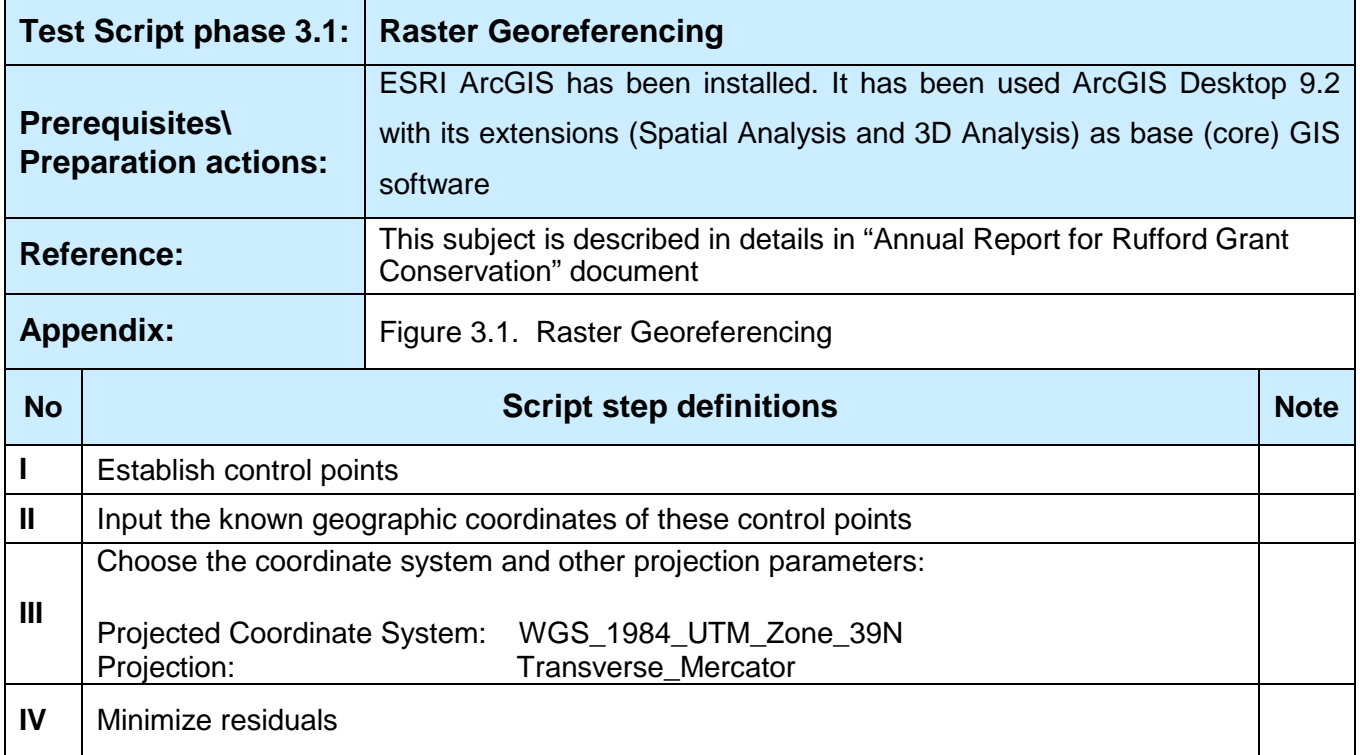

#### **3.2. Geographical Data Base**

**Overview**. The phase is related to train trainees on how to create "*Geographical Data Base*" for performing workflow comprising of jobs connected with collecting of samples, hosting of classifier training and producing software as well as classification results analysis.

*The following overview gives step-by-step test script definitions of the phase "Geographical Data Base design and creation of Specialized GIS Environment":*

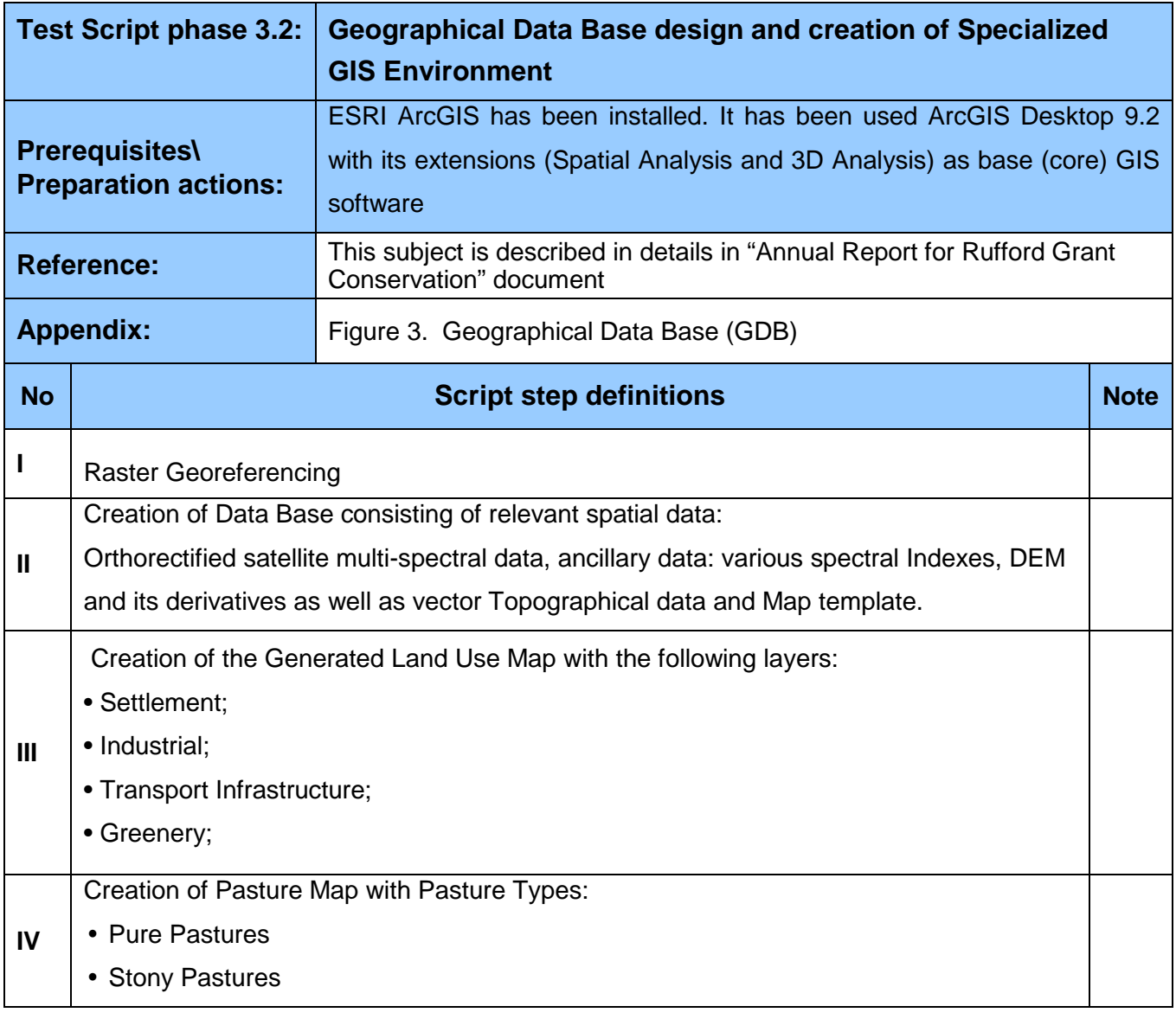

## **3.3. Land use map Pasture Map**

*The following overview gives step-by-step test script definitions of the phase "Pasture Maps":*

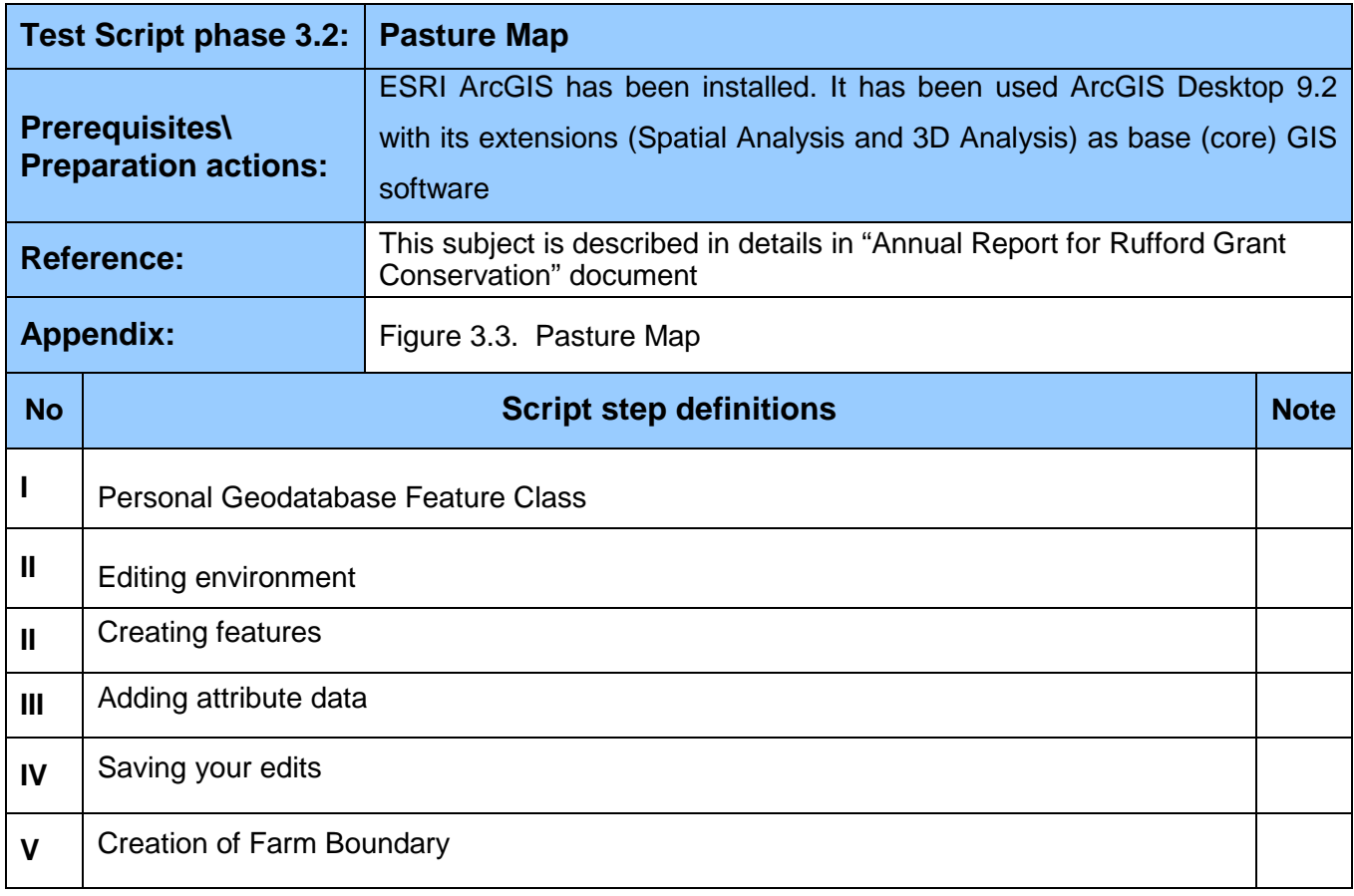

### 4. Field Study and Data Recording

**Overview**. Field data collection is important in remote sensing. The field data serve three purposes. Firstly, field data can be used to verify, to evaluate or to assess the results of remote sensing investigations. Secondly, field data can provide reliable data to guide the analytical process, such as creating training fields to support supervised classification. Thirdly, field data provide information to model the spectral behavior of specific landscape features.

The ground reference points were measured during the field visit to the study areas in the period from September 2009 to September 2013. They were selected based on pre-classified maps for the imagery. The coordinates for each reference point were recorded using hand-held GARMIN Global Positioning System (GPS). Information on land use and cover was recorded too.

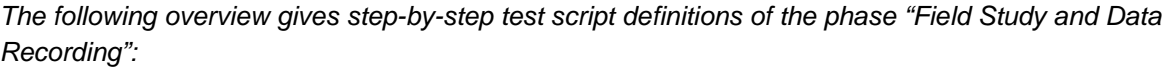

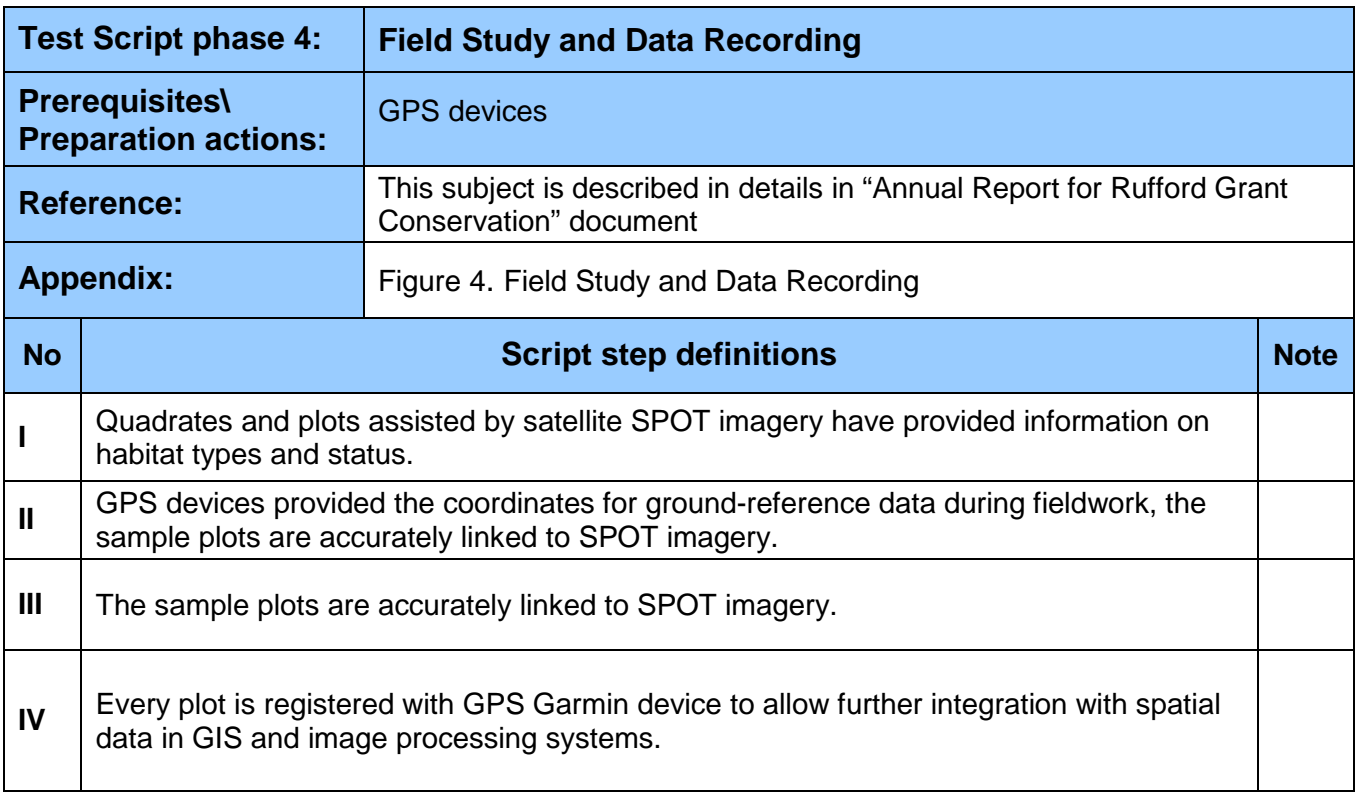

#### 5. Image Statistical Analysis

**Overview.** The phase is related to train trainees on how to create "Image Statistical Analysis".

Once the training areas are selected, different methods are used for testing purposes such as histograms, separability, signature statistics and scatter plots.

The visualization technique in feature space allows estimating range of the correlation of training samples: thereto, for each of the class from the training data was estimated of Minimum and Maximum values on each band used and created three-dimensional parallelepiped in the Feature Space.

### **A series of specific processing operations for the images using ERDAS Imagine software**

- **Statistic analyses** (*for the characterization of classes, selection of the instructing samples, conceiving classifications*);
- **Selecting Feature Space Objects**;
- **Data classification procedures**:

 *Supervised classification: based on training areas using a priori knowledge of the number of classes, as well as knowledge concerning statistical aspects of the classes*

#### Image Statistical Analysis: Training samples

*The following overview gives step-by-step test script definitions of the phase " Image Statistical Analysis Training samples":*

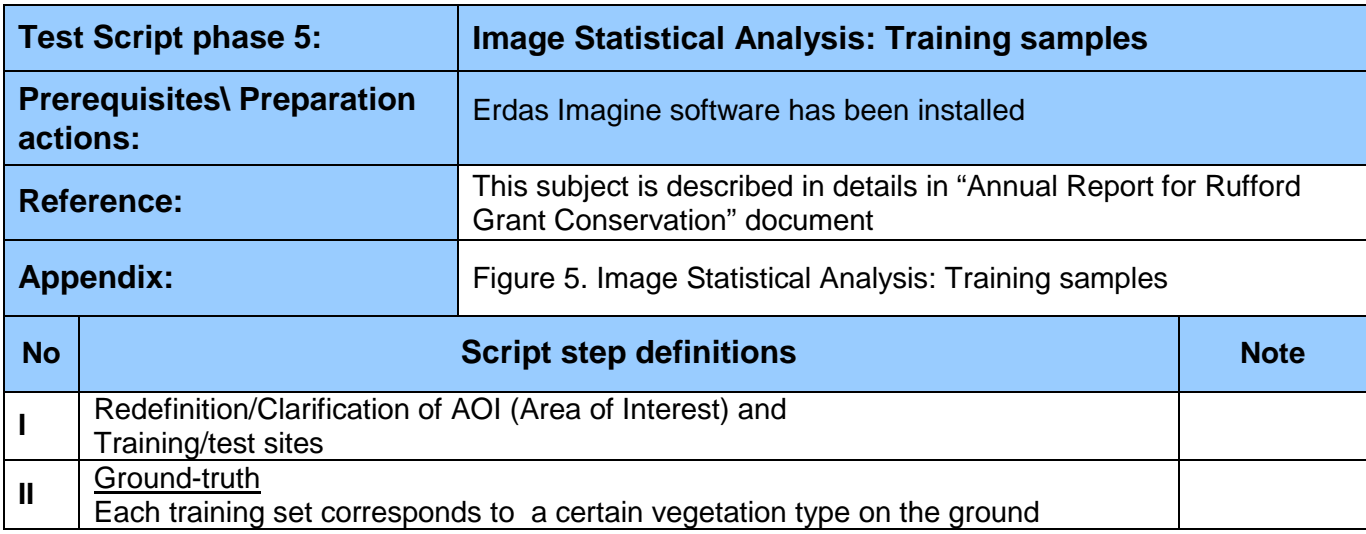

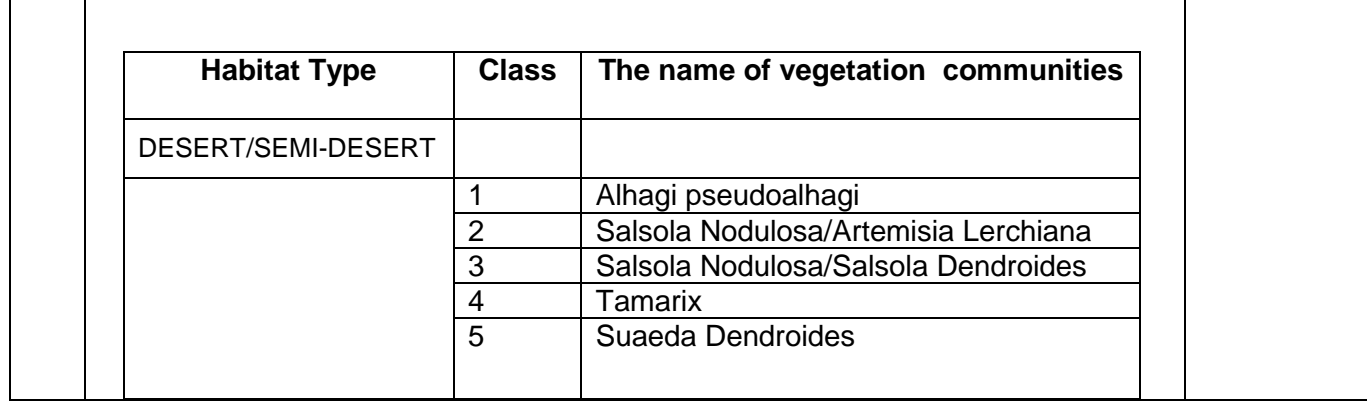

## 6. Image Statistical Analysis: Compare ellipsoids

**Overview.** Separability is a statistical measure of distance between two classes. Separability can be calculated for any combination of bands that is used in the classification, enabling you to rule out any bands that are not useful in the results of the classification.

*The following overview gives step-by-step test script definitions of the phase " Image Statistical Analysis: Compare ellipsoids and Class Separability":*

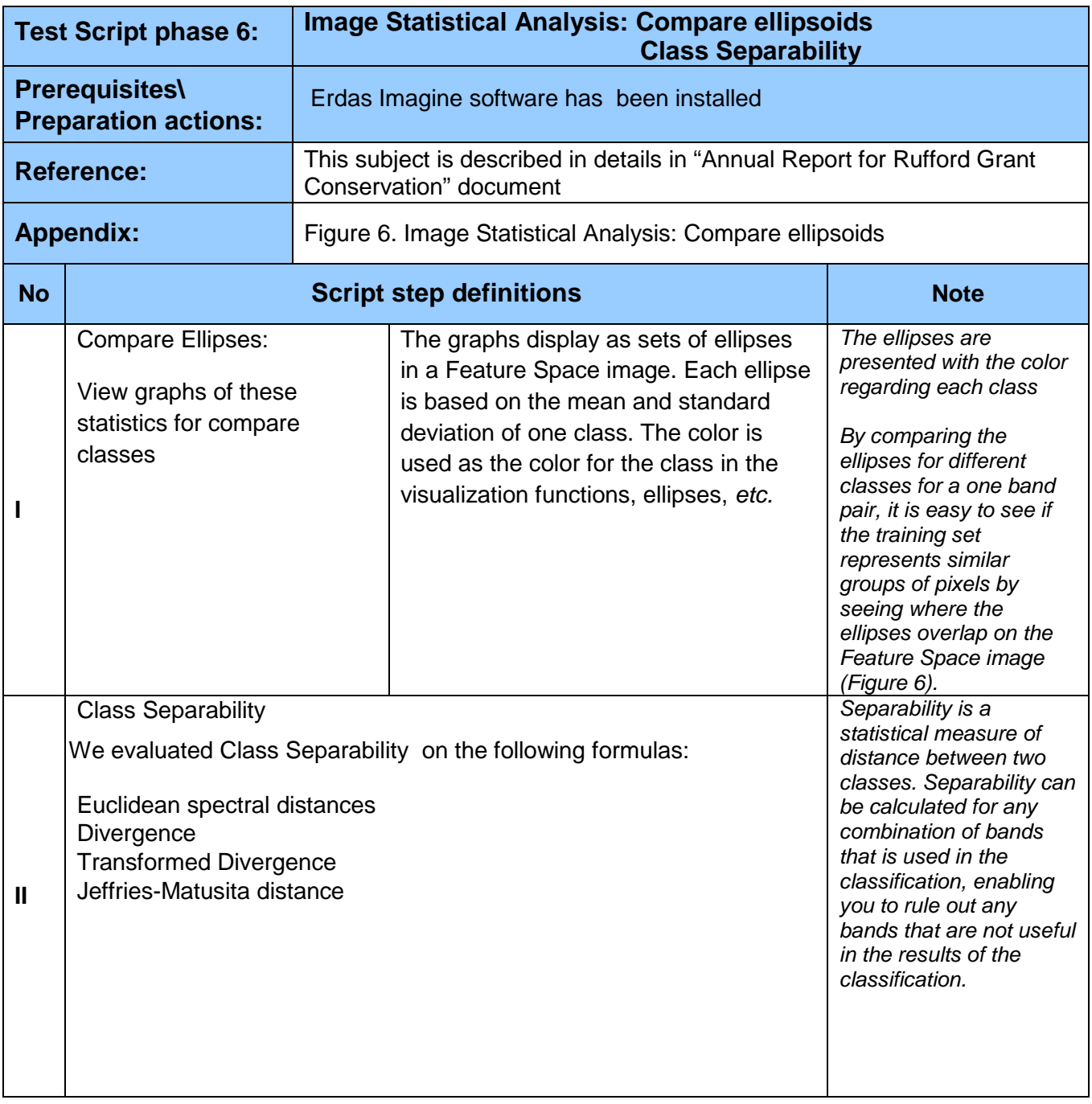

## 7. Image Statistical Analysis: Histograms

*The following overview gives step-by-step test script definitions of the phase " Image Statistical Analysis: Histograms":*

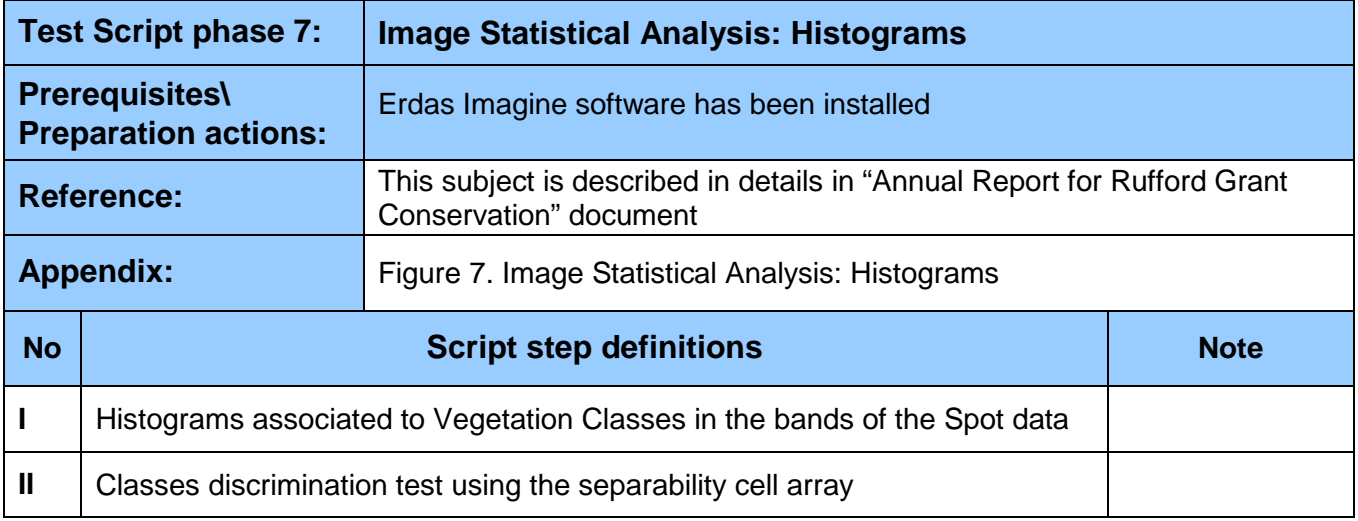

#### 8. Rare vegetation classification

**Overview.** The phase is related to train trainees on how to create "Rare vegetation classification".

Having acceptable levels for the Separability of the training areas, the next step is to conduct the classification process.

We will perform a supervised classification of SPOT scene of the Gobustan area using the Maximum Likelihood classifier and subsequently assess class Separability and classification accuracy.

*The following overview gives step-by-step test script definitions of the phase "Rare vegetation classification":*

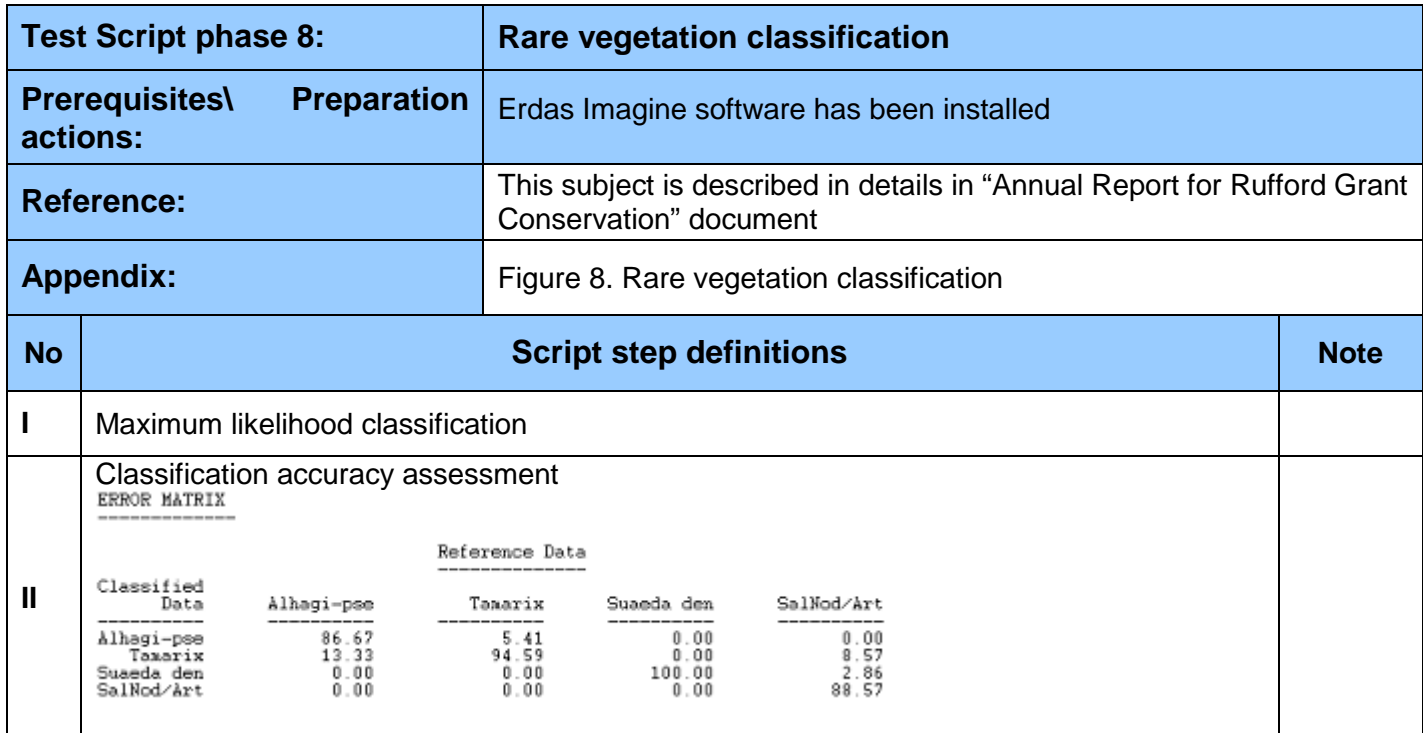

#### 9. NDVI Calculation

**Overview.** A comparative method using Normalized Difference Vegetation Index (NDVI) has been developed for Rare Vegetation monitoring in Gobustan National Park, Azerbaijan. The NDVI was developed to display and quantify Rare Vegetation change using dates of SPOT5 satellite imagery. NDVI was computed for each date of imagery to define high and low vegetation biomass.

NDVI model was built in ERDAS Imagine's Model Maker (Figure 2). This was designed to subject images to the NDVI equation and produces a resulting image. After the NDVI model was built, each image was "ran-through" the model. The output from each image being ran-through the model, is the desired NDVI image.

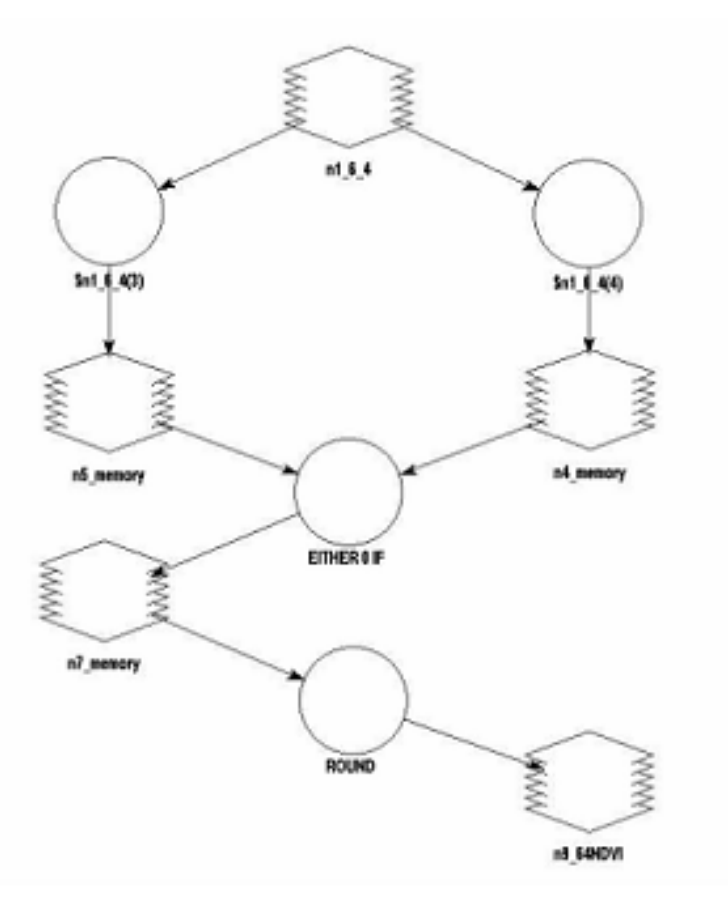

Figure 2. ERDAS Imagine's Model Maker

*The following overview gives step-by-step test script definitions of the phase " NDVI Calculation":*

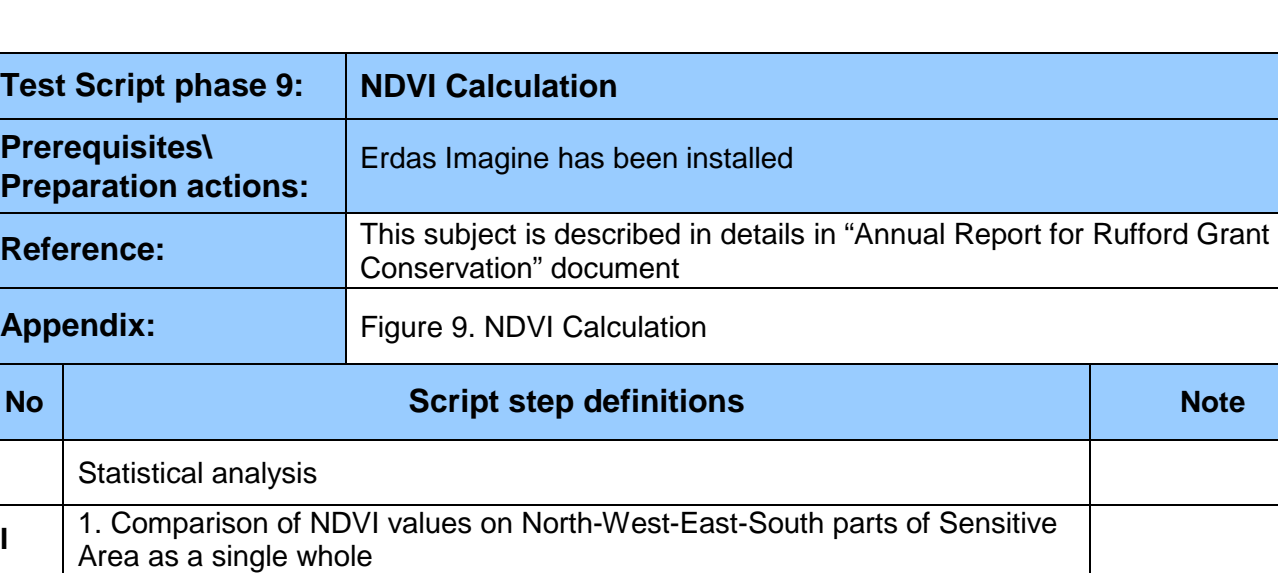

**II** 2. Comparison of NDVI values on North, West, East and South as segments

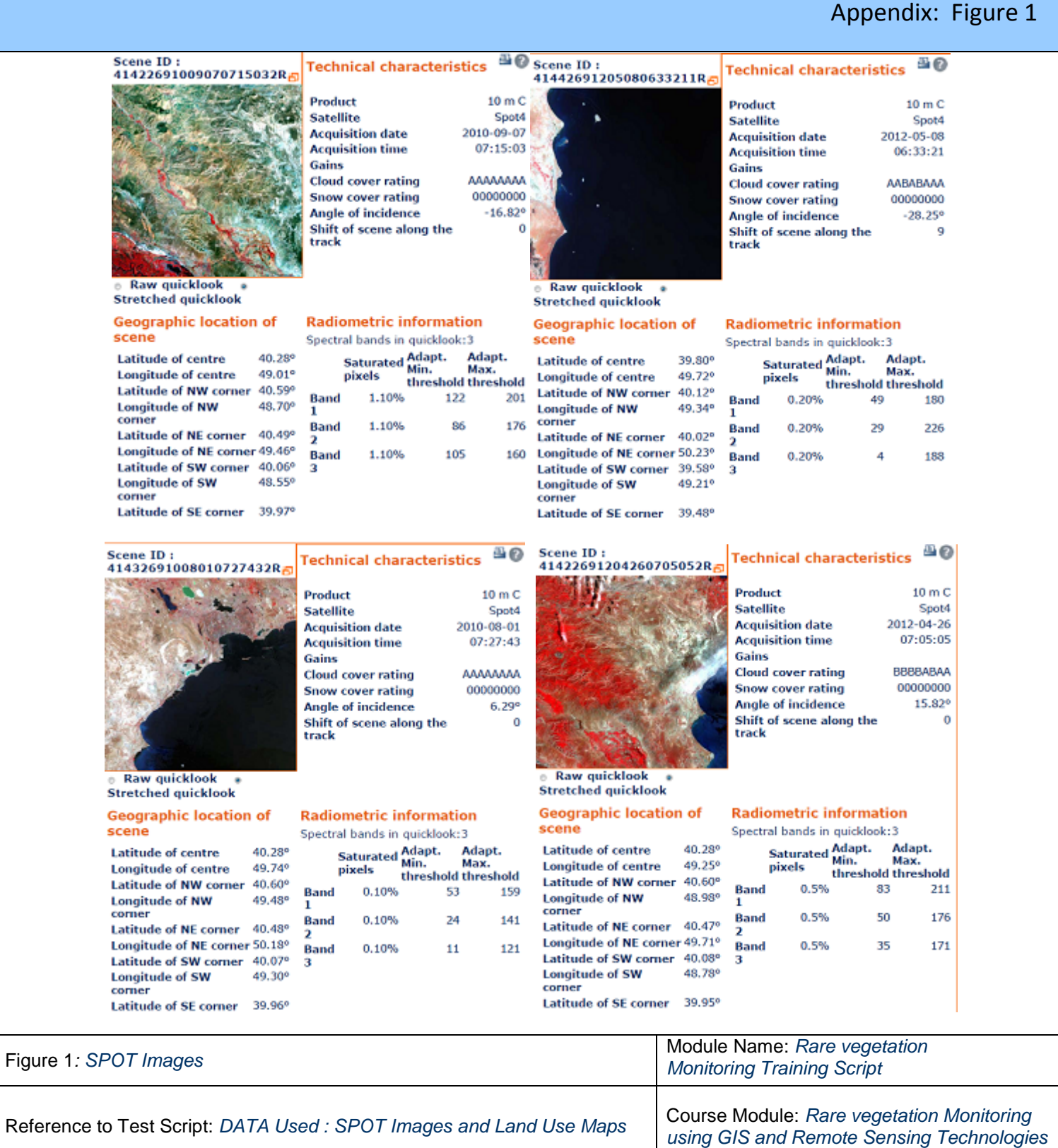

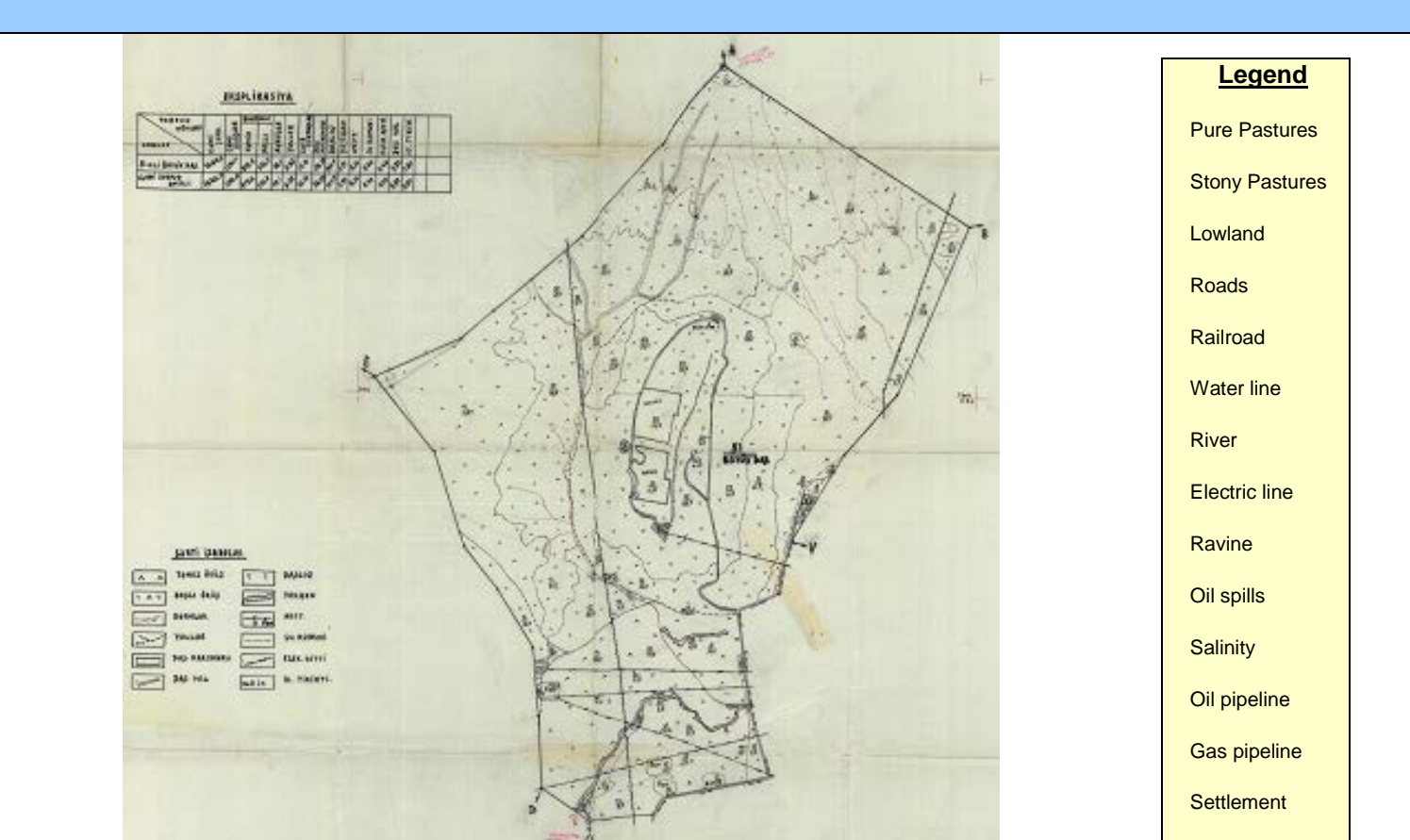

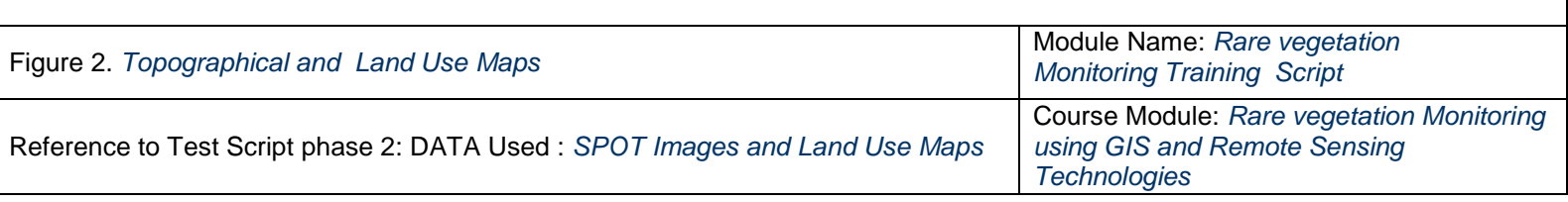

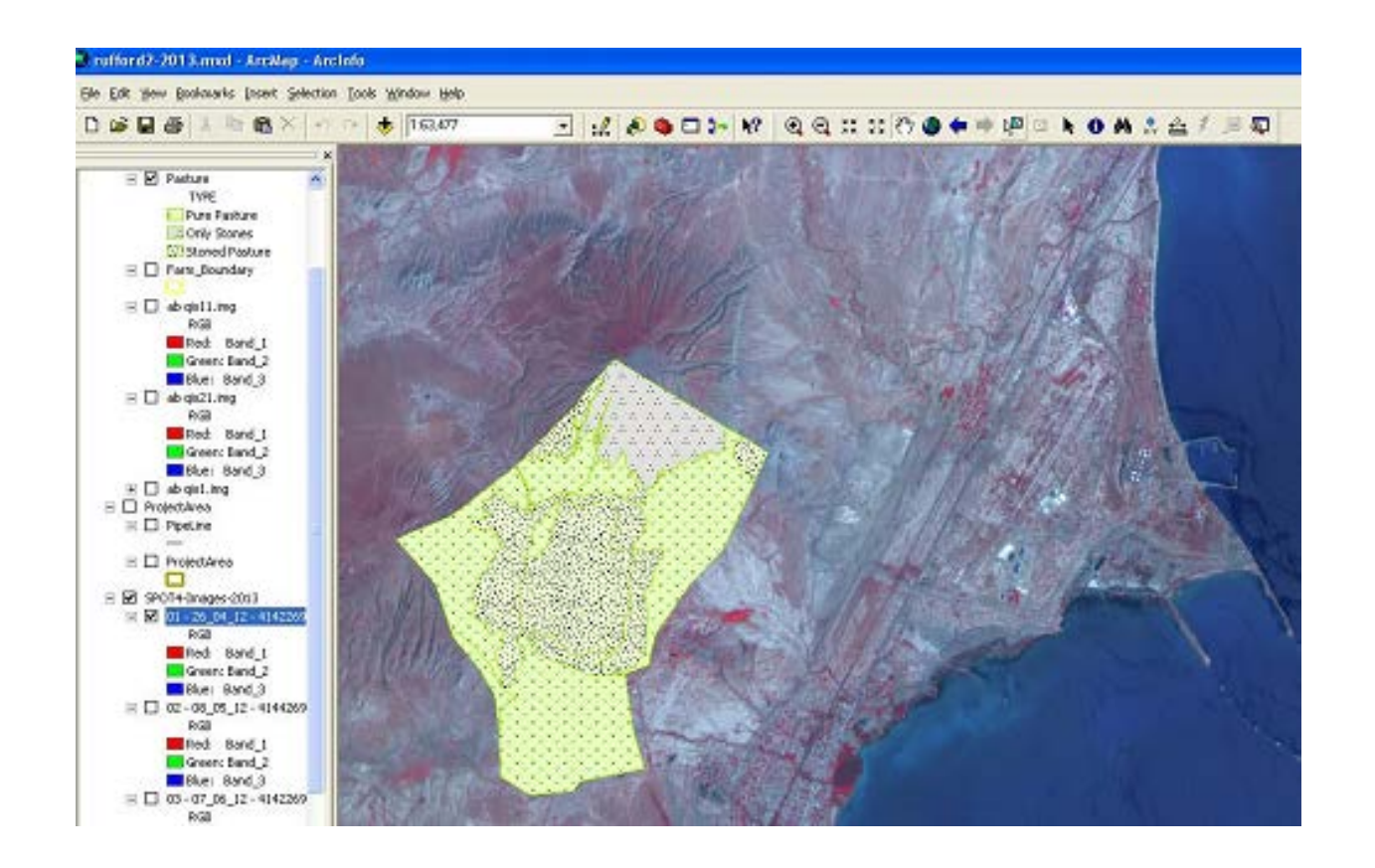

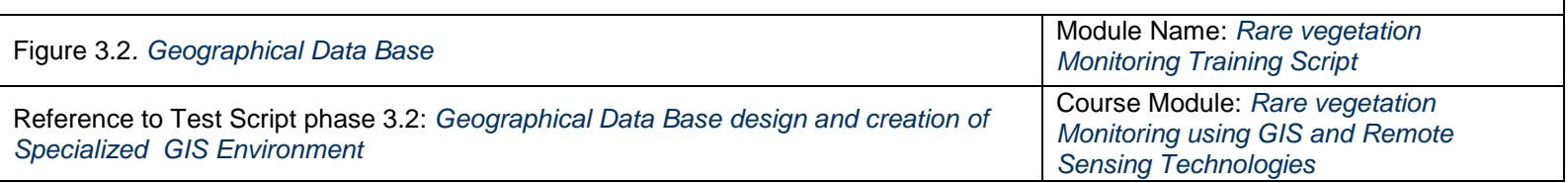

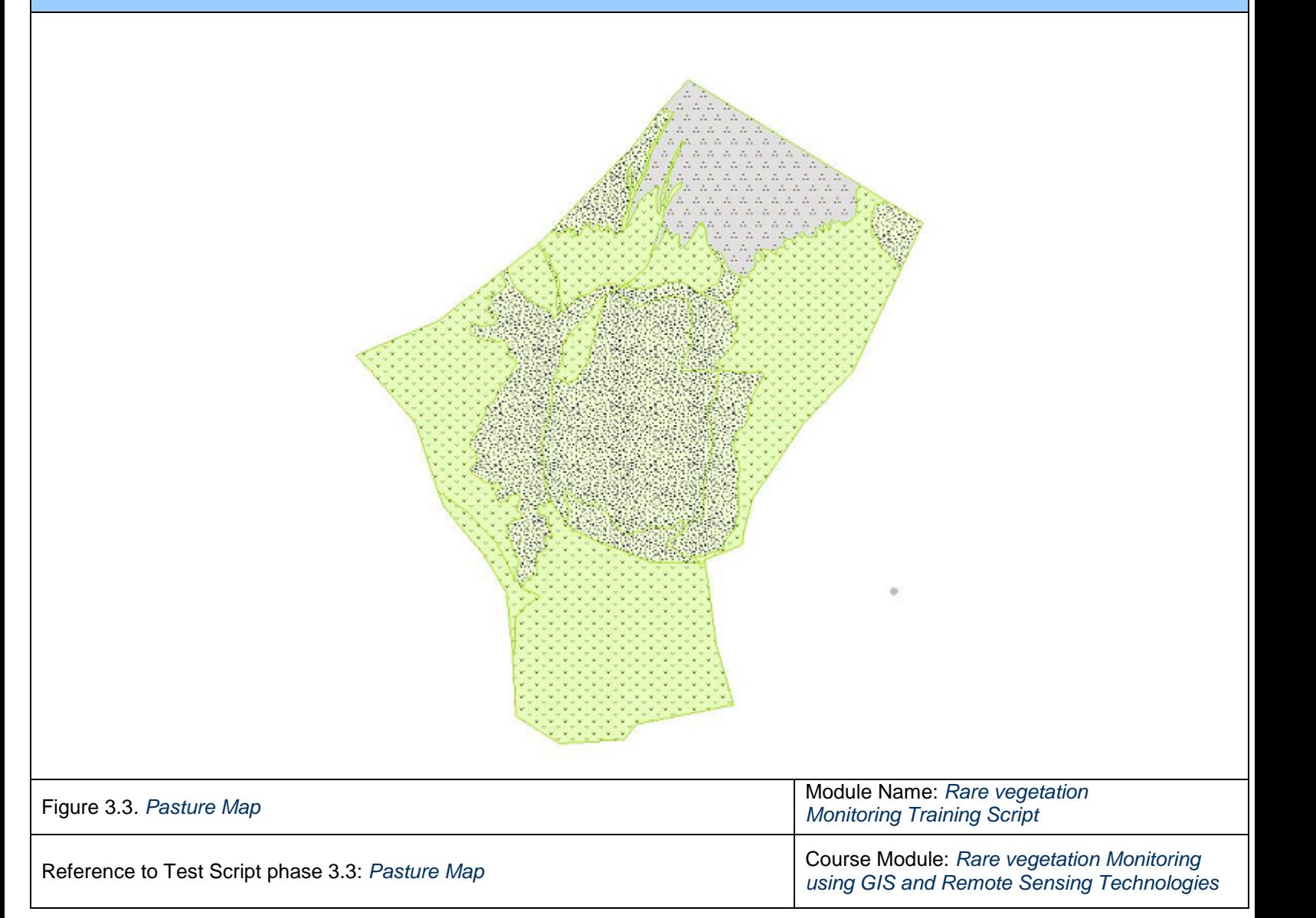

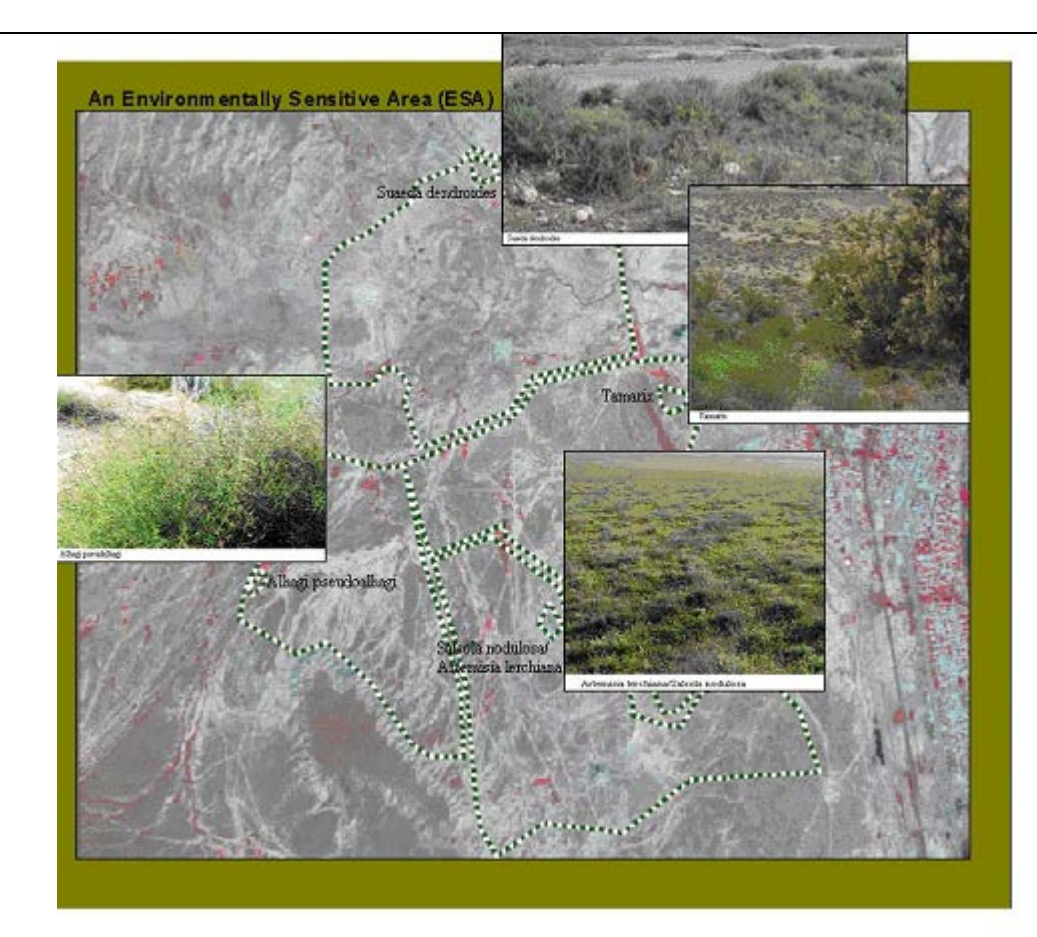

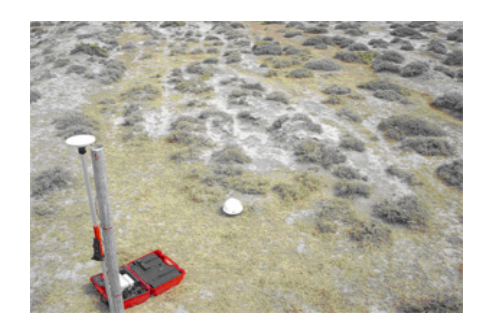

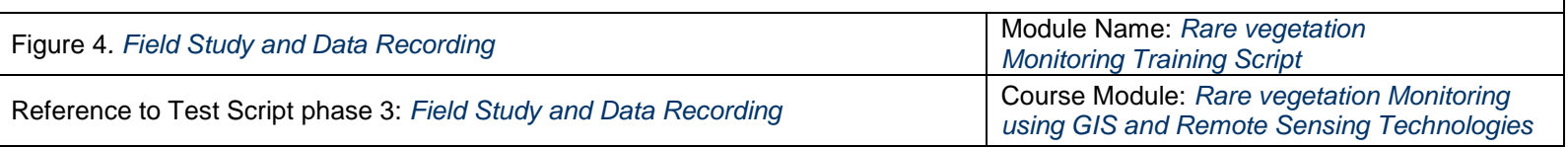

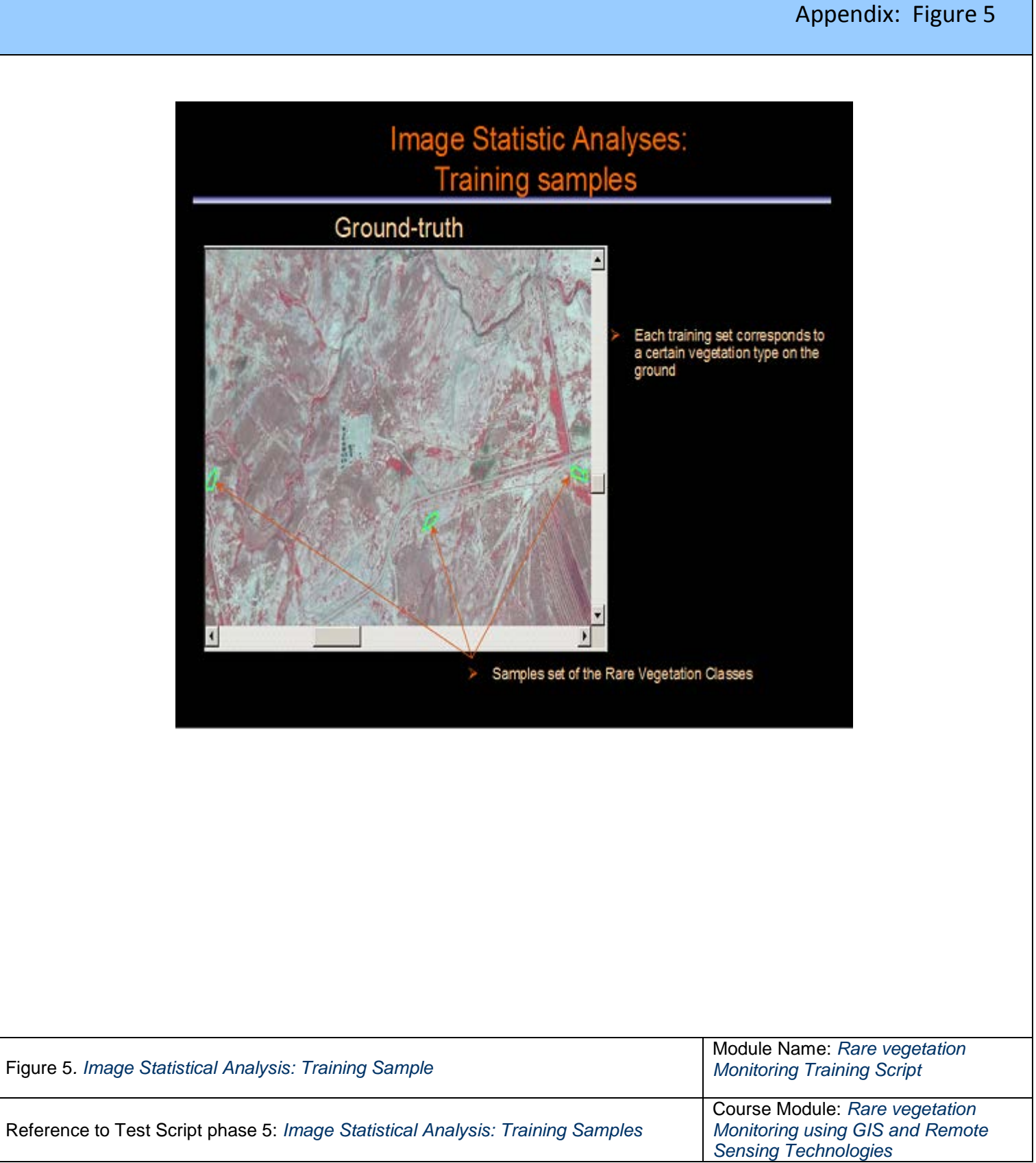

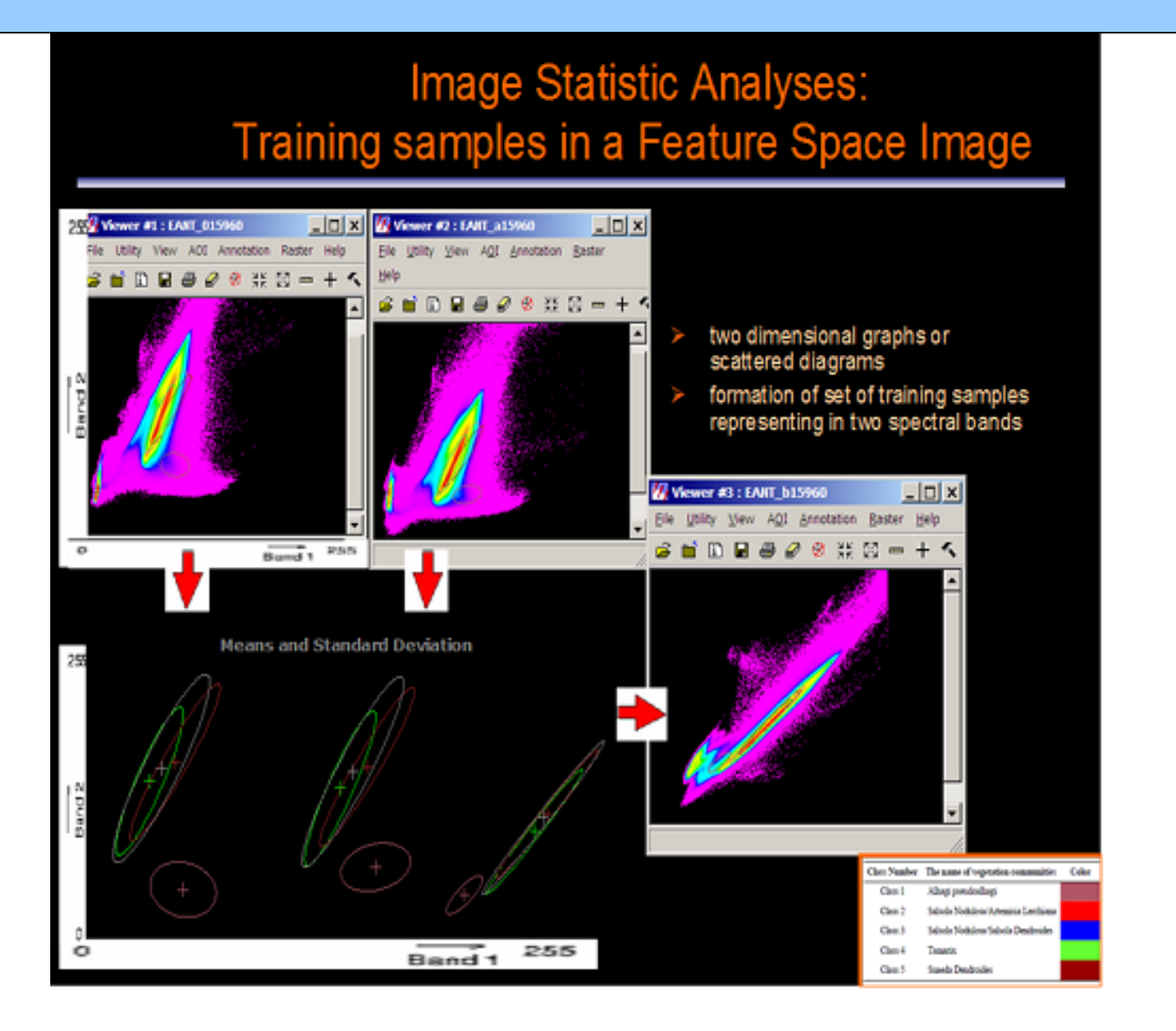

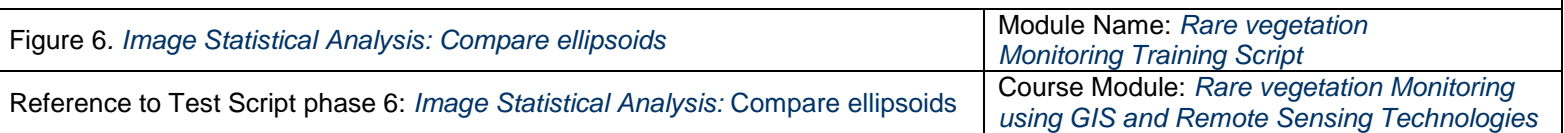

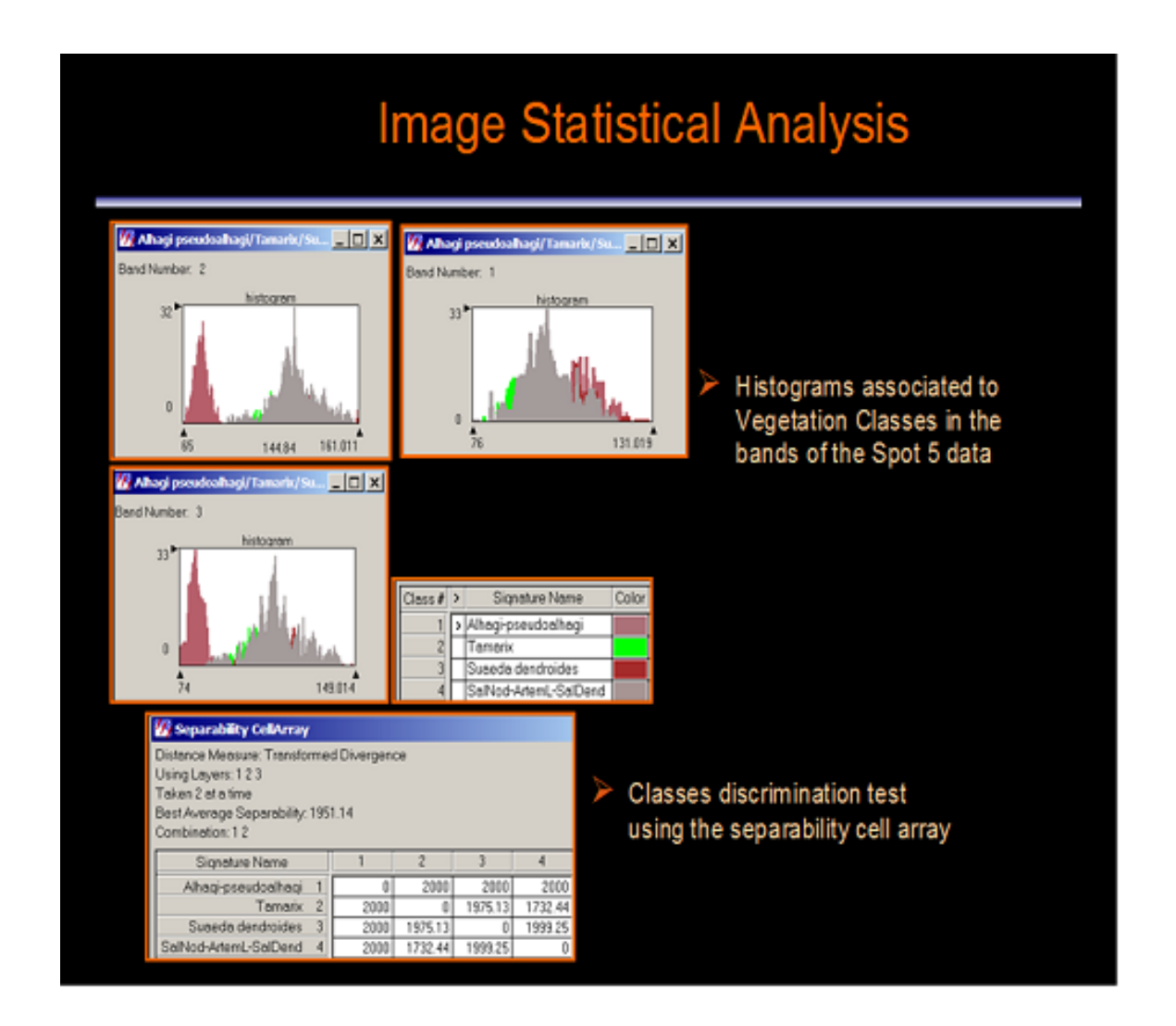

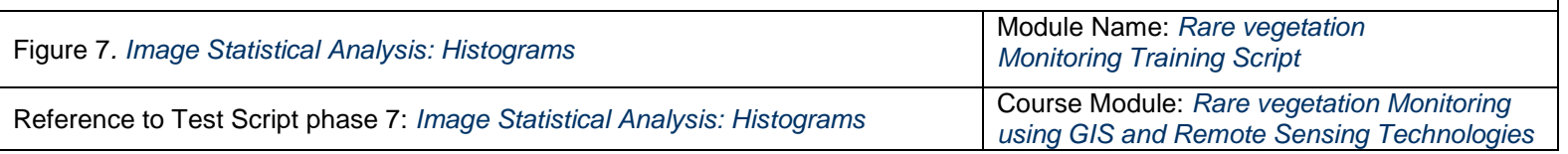

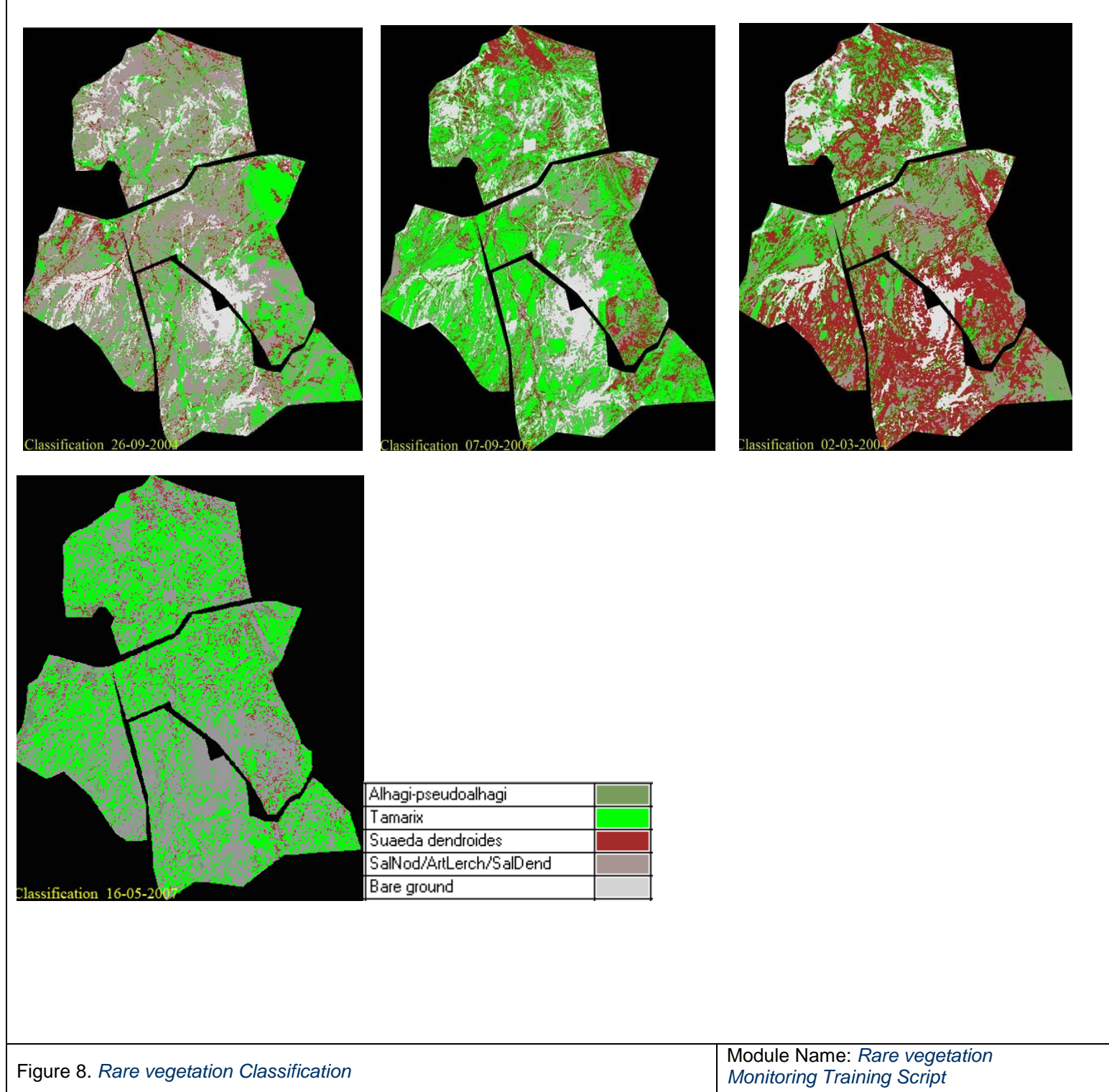

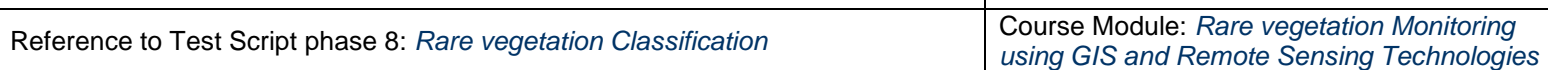